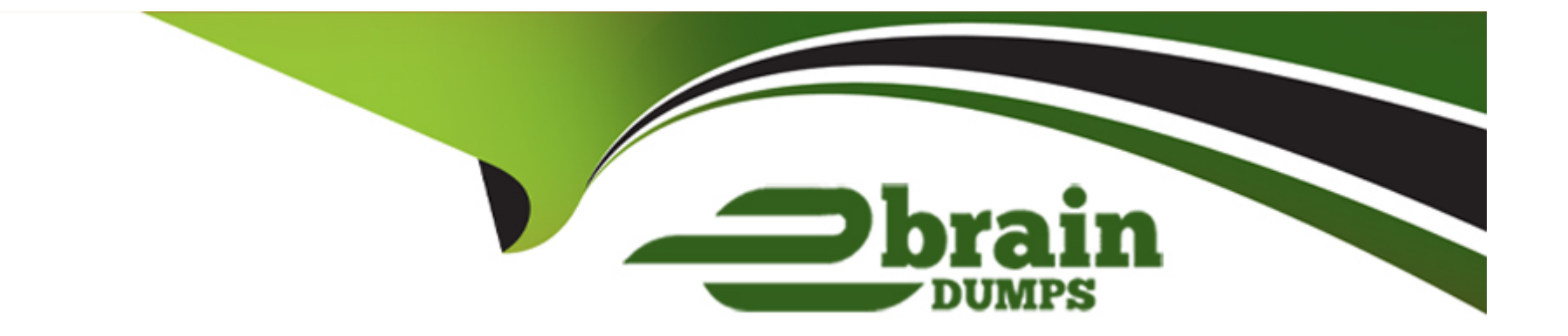

# **Free Questions for ICDL-PowerP by ebraindumps**

# **Shared by Whitaker on 12-12-2023**

**For More Free Questions and Preparation Resources**

**Check the Links on Last Page**

# **Question 1**

#### **Question Type: MultipleChoice**

Select the auto-shape of the U-turn arrow and flip it horizontally.

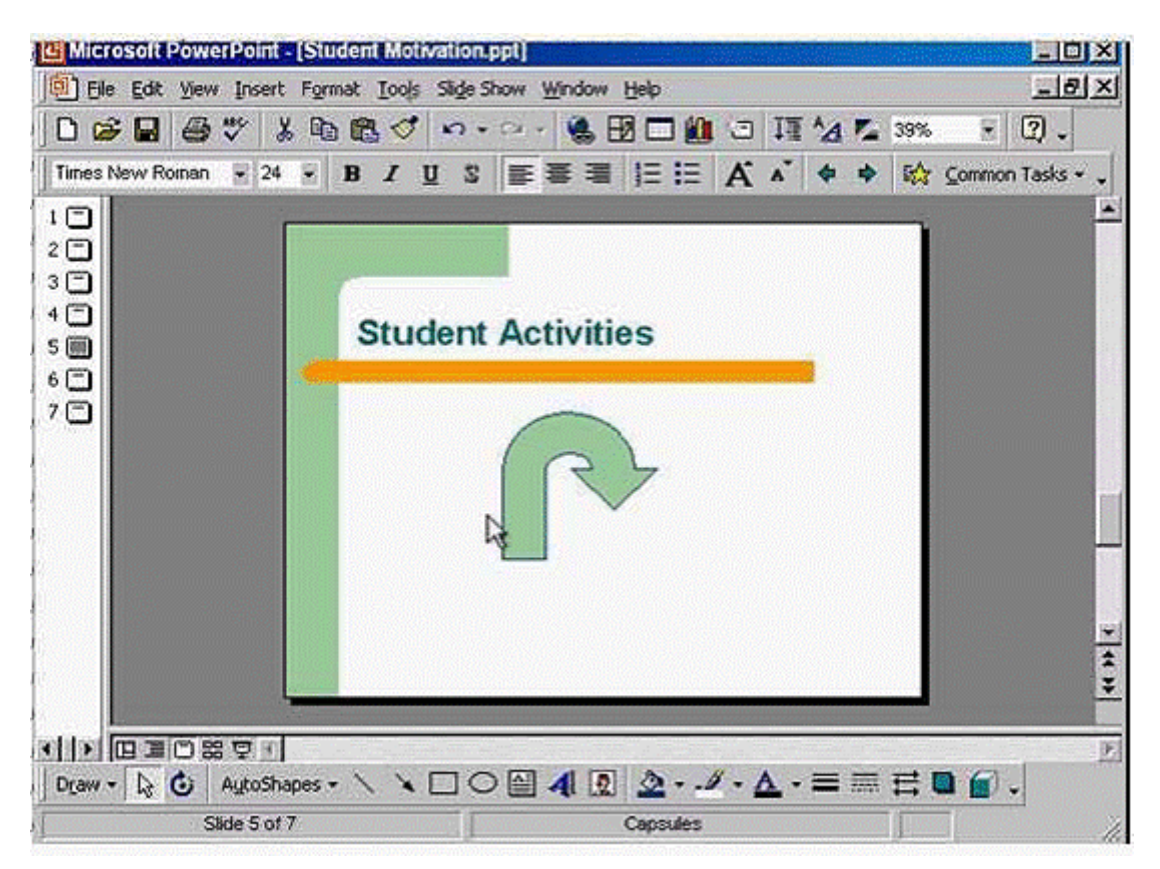

**A-** Select the auto shape -> click on the draw tool from the drawing toolbar -> select flip horizontally

#### **Answer:**

A

# **Question 2**

## **Question Type: MultipleChoice**

Change the background colour of just the current slide to blue.

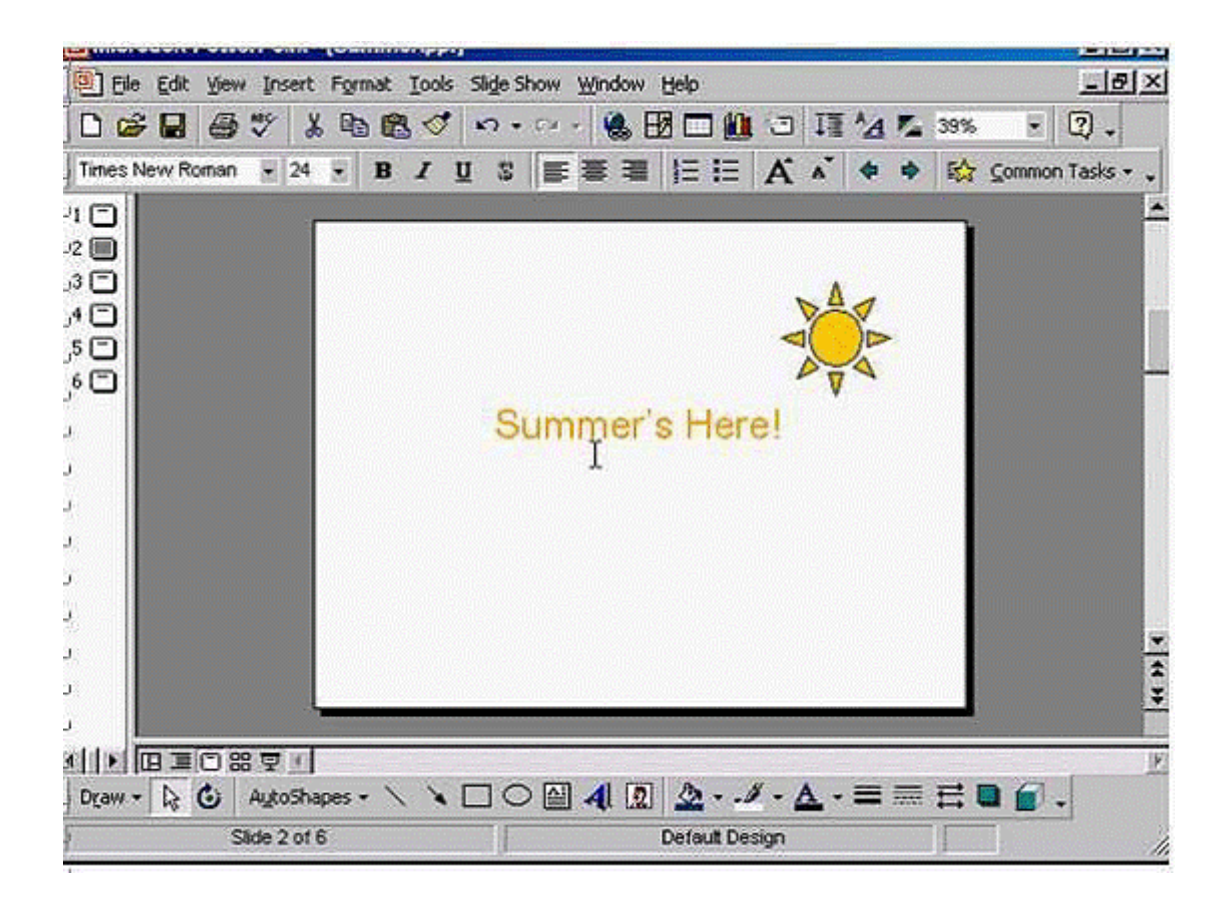

**A-** Format -> back ground -> from the drop down list select this color -> apply

# **Answer:**

# **Question 3**

**Question Type: MultipleChoice**

Slide 3 contains confidential sales figures.

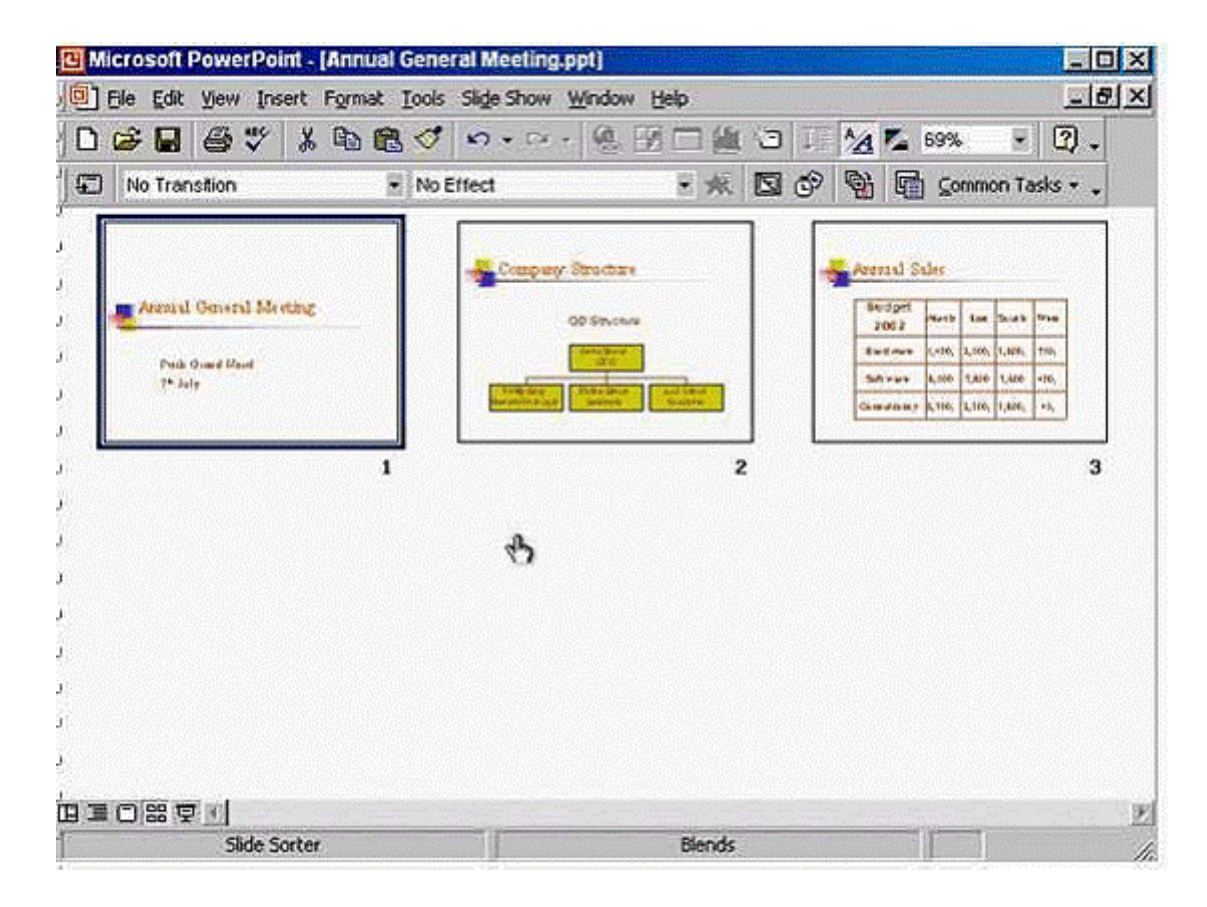

Hide this slide, so that it will not display during an onscreen presentation.

### **Options:**

**A-** Right click on slide 3 -> select hide slide

A

# **Question 4**

**Question Type: MultipleChoice**

Print 1 copy of the Notes pages for slides 2 to 5 (inclusive) in this presentation.

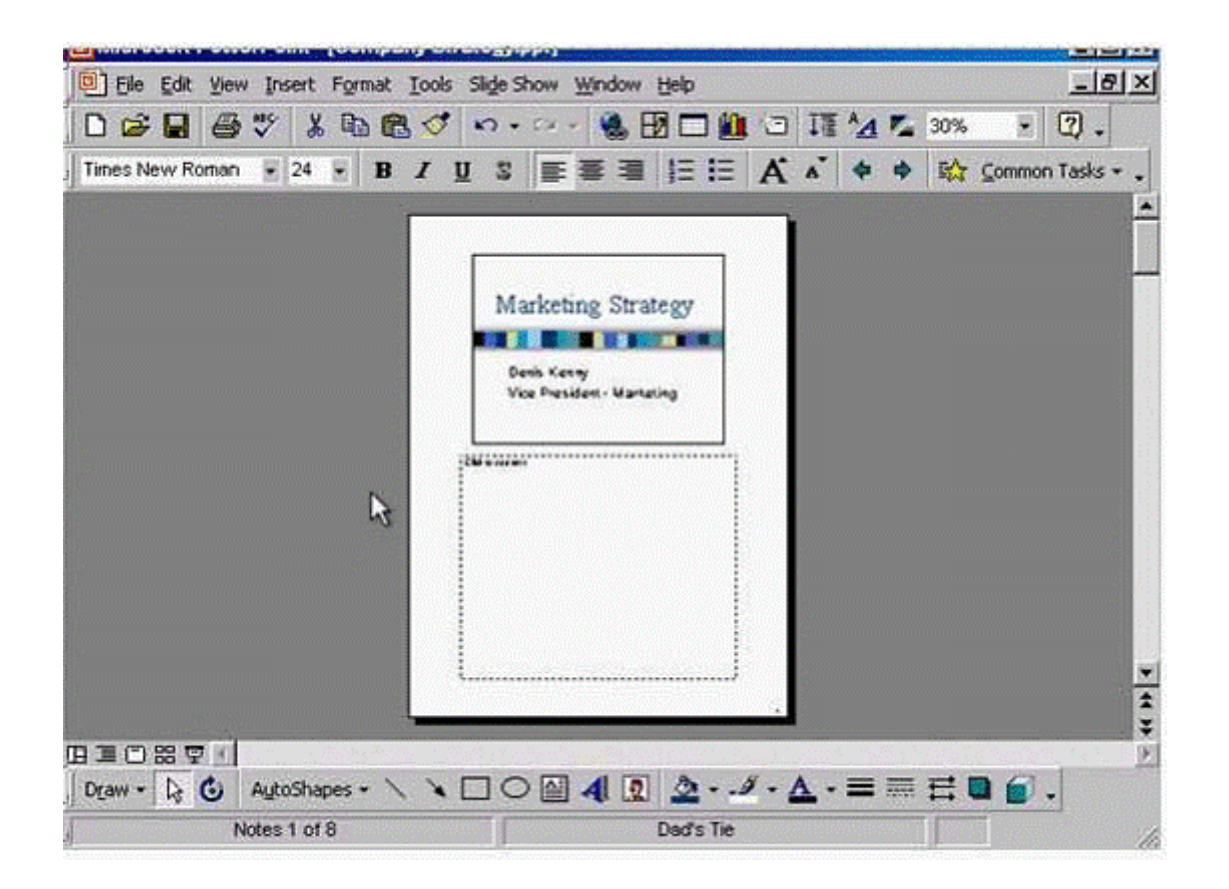

**A-** File -> print -> in the print range section -> in print what section select Notes pages -> select slides and type 2-5 -> ok

# **Answer:**

# **Question 5**

#### **Question Type: MultipleChoice**

This graphic contains three auto-shapes-the sun, mountains and a blue rectangle representing the sky.

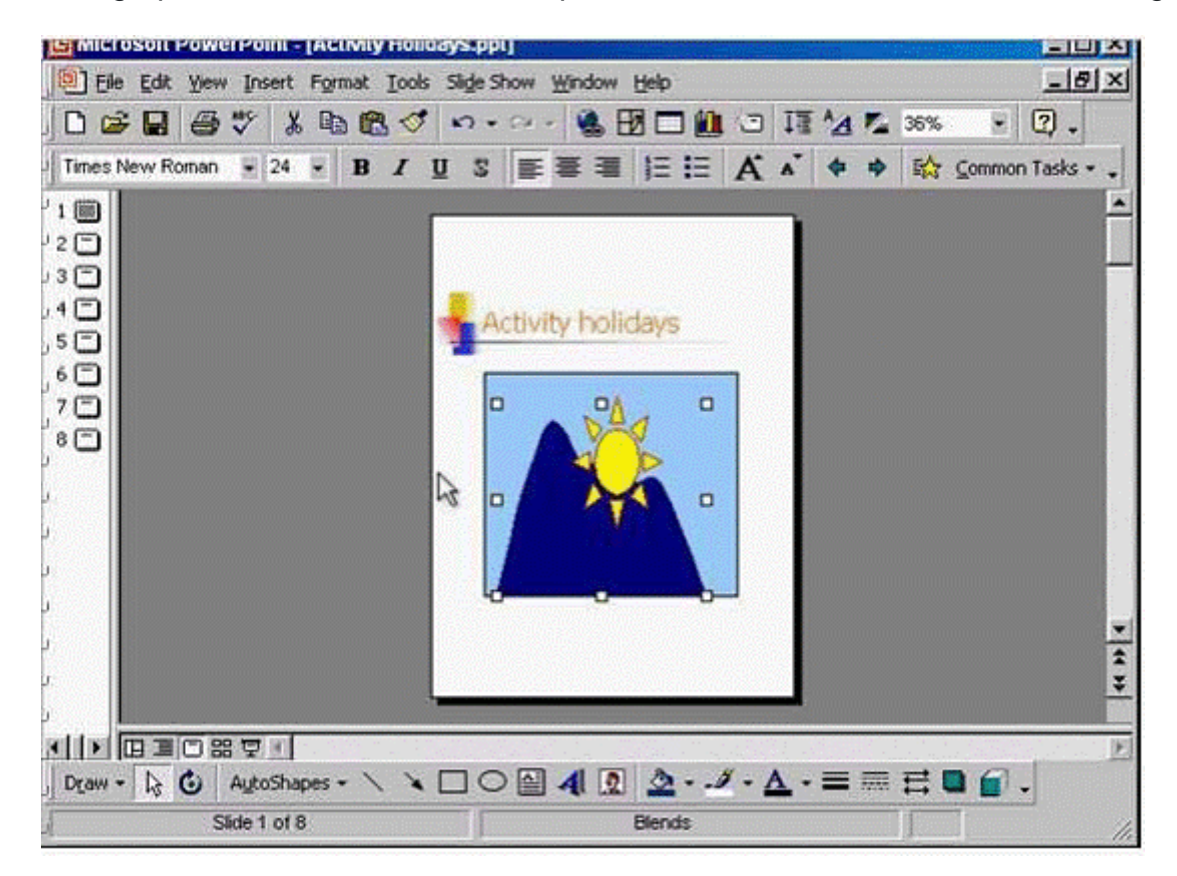

**A-** From the draw tool in the drawing toolbar -> select order -> bring to front

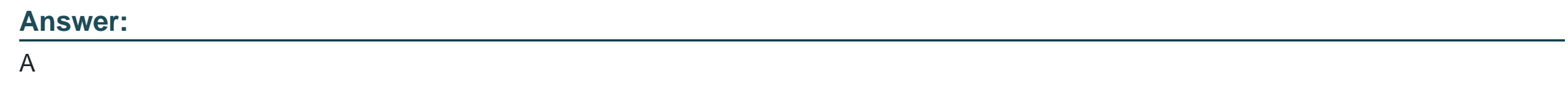

# **Question 6**

**Question Type: MultipleChoice**

Change the colour of the selected line to blue.

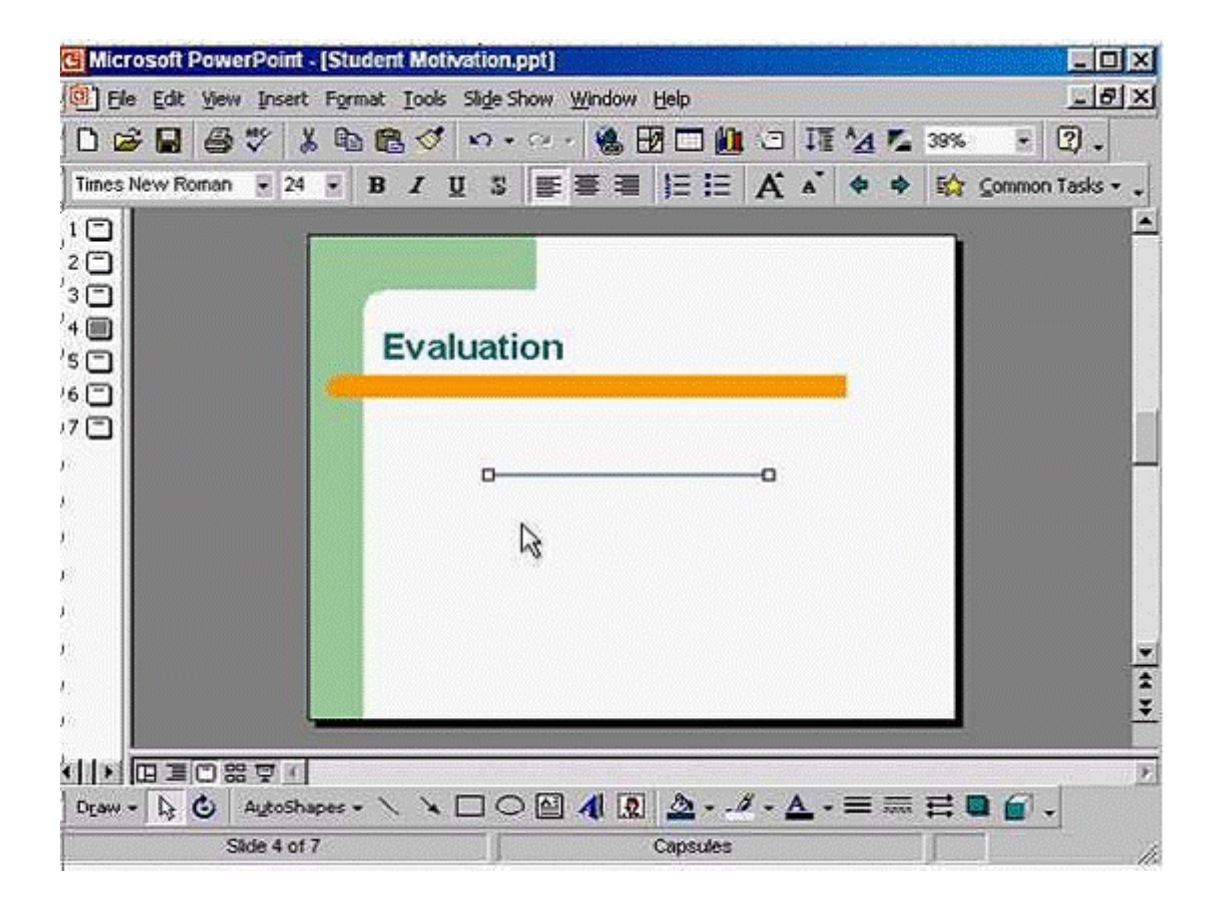

A- Click on the line color tool from the drawing toolbar -> select blue

### **Answer:**

A

To Get Premium Files for ICDL-PowerP Visit

[https://www.p2pexams.com/products/icdl-powerp](https://www.p2pexams.com/products/ICDL-PowerP)

For More Free Questions Visit <https://www.p2pexams.com/icdl/pdf/icdl-powerp>